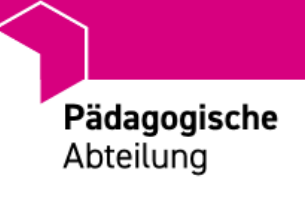

# BILDSCHIRM FILMEN

inkl. Audiobearbeitung

# Info

Es wird gezeigt, wie man ein Video vom Bildschirm aufzeichnen kann und wie man die Audiospur verbessern kann. Vorgestellt werden dazu entsprechende Programme

> Laner, Christian Christian.laner@schule.suedtirol.it

# Bildschirm , filmen'

Es gibt viele Programme, um den Bildschirm bzw. die Aktivitäten zu filmen, zwei stelle ich kurz vor:

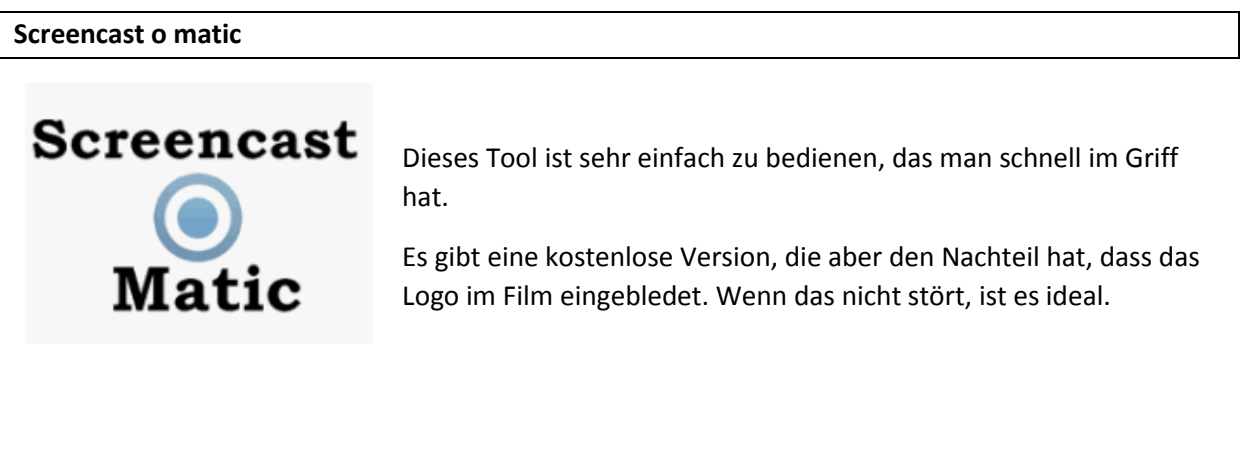

#### **Ashampoo Snap 10**

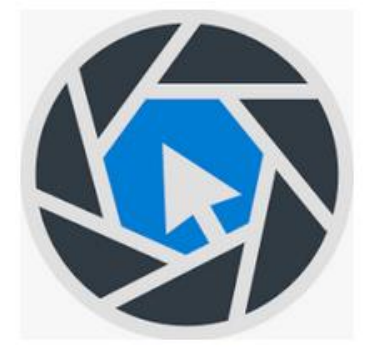

Dieses Tool ist kostenlos und bietet sehr viel. Es ist auf jeden Fall zu empfehlen, auch wenn die Einarbeitungsphase länger dauert.

Könnte man, nachdem man mit Screencast o Matic die ersten Erfahrungen gesammelt hat, nutzen.

### **Audacity - Audiobearbeitung**

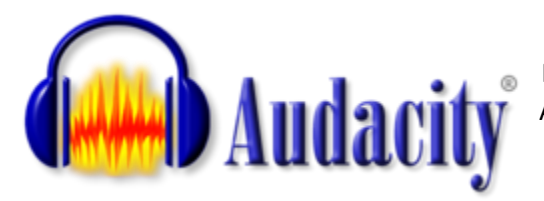

Programm zur Bearbeitung und zum Erstellen von Audiodateien oder Audiospuren.

## Wie könnte man arbeiten?

Selten gelingt es, den Film gleich richtig zu machen, meist gibt es Probleme mit den Sprachaufnahmen (Lautstärke, zu schnell gesprochen, Wörter falsch eingesetzt). Damit man den Film nicht neu machen muss, gibt es die Möglichkeit, die Audios aus dem Film zu extrahieren, zu bearbeiten und dann wieder einzufügen.

Genauso kann der Film selbst auch nachbearbeitet werden.

Christian Laner PA 2020

**Beispiel für ein Vorgehen:**

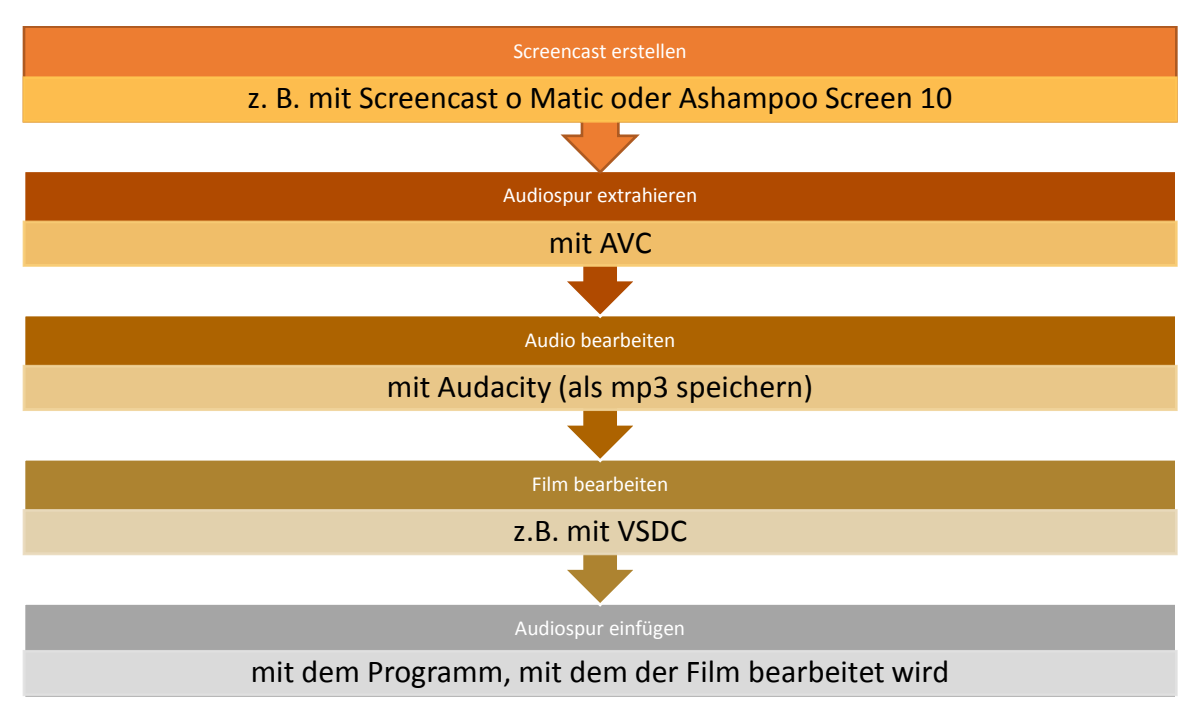

#### **Wichtig:**

Film mit höchster Auflösung aufnehmen

Evtl. ein externes Mikrofon nutzen

# Rauschen entfernen

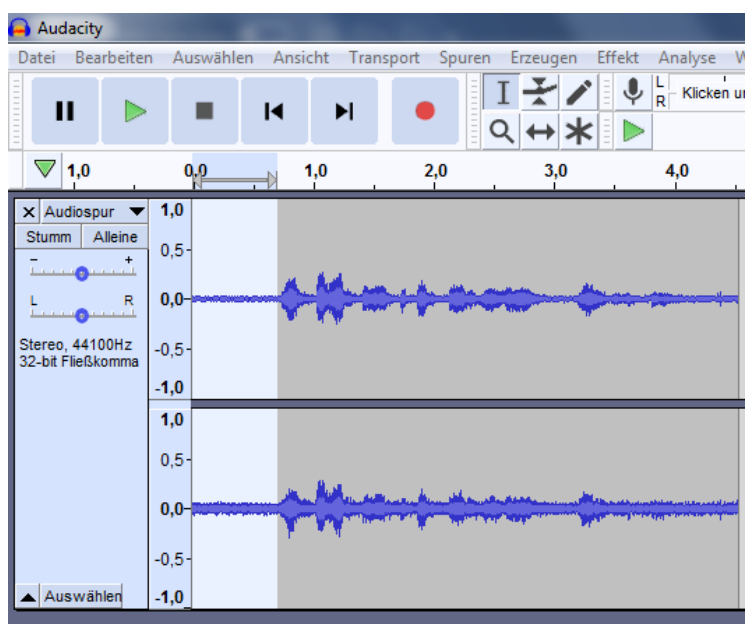

Am Anfang der Tonspur sieht man das Rauschen (breite Tonspur). Sie muss man zuerst markieren.

**Menü Effekt** öffnen

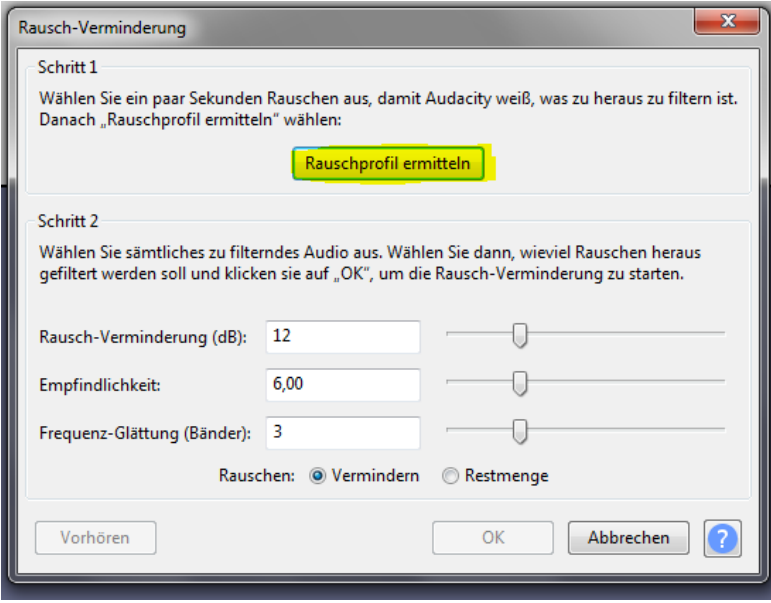

Menüpunkt **Rauschverminderung** aktivieren und den Button **Rauschprofil ermitteln** aktivieren.

Damit erkennt das Programm, wie dieses Rauschen ist.

Die gesamte Tonspur markieren (schneller geht es mit STRG (oder CRTL) + A

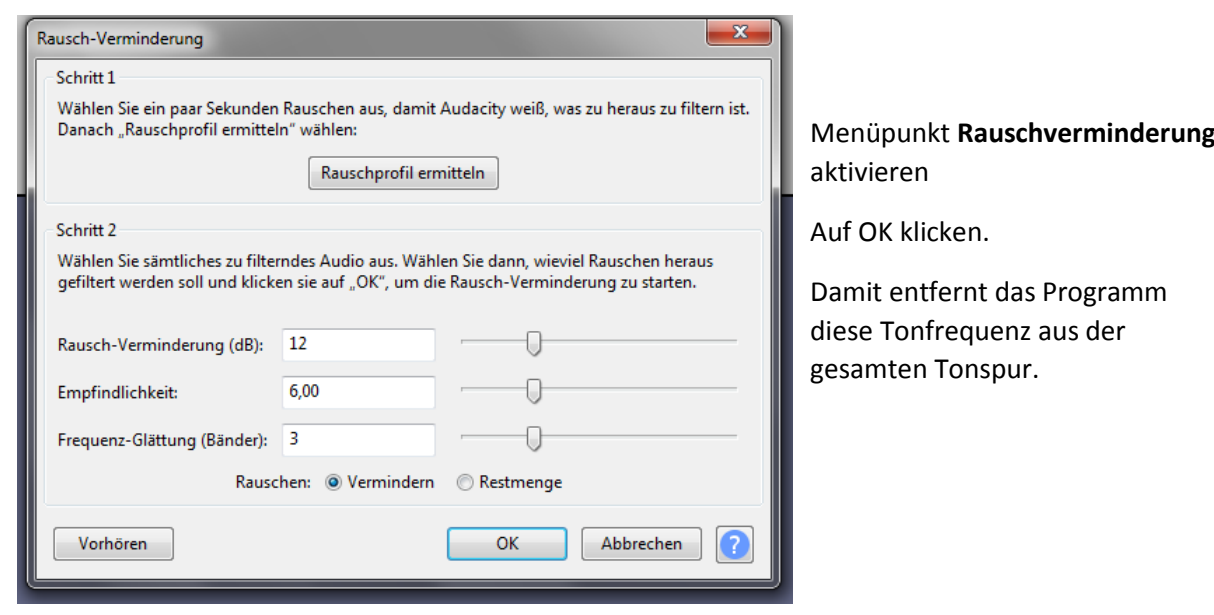

# Lautstärke erhöhen

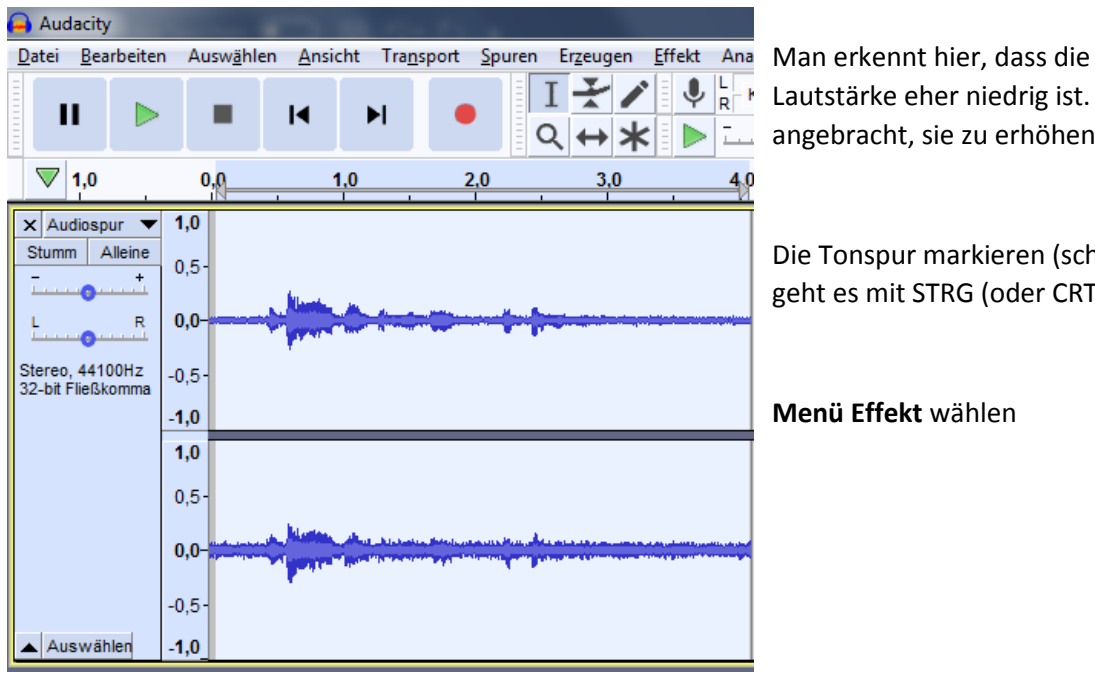

 $\bigcup_{R}$  Lautstärke eher niedrig ist. Es ist **b** $\boxed{\phantom{a}}$  angebracht, sie zu erhöhen.

> Die Tonspur markieren (schneller geht es mit STRG (oder CRTL) + A

**Menü Effekt** wählen

## Menüpunkt **Verstärken** wählen

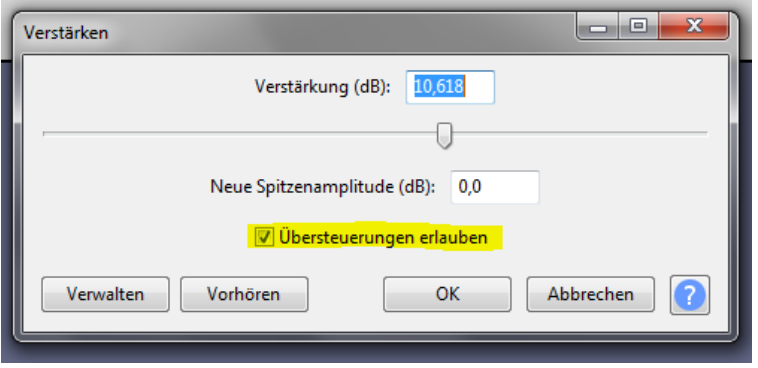

## Es ist nun wichtig, dass man den Punkt **Übersteuerungen erlauben** aktiviert, sonst funktioniert es nicht.

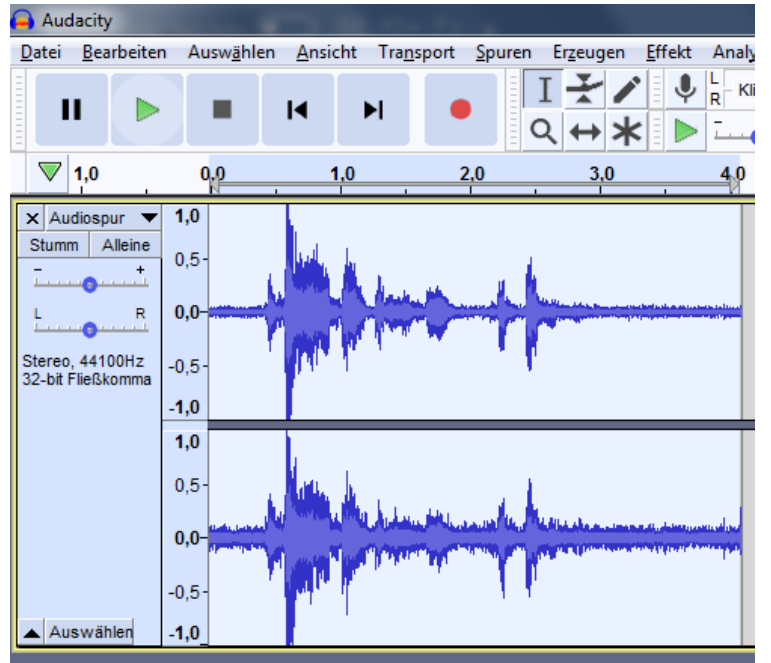

Man erkennt nun den großen Unterschied zur Tonspur weiter oben.

Evtl. ist es notwendig, nochmals das Rauschen zu verringern. Das erkennt man am Anfang und am Ende der Tonspur.